# **Tone Mutation: Instruments Quick Start Guide**

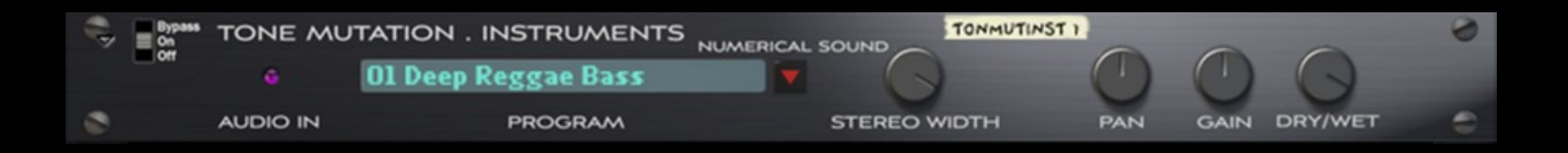

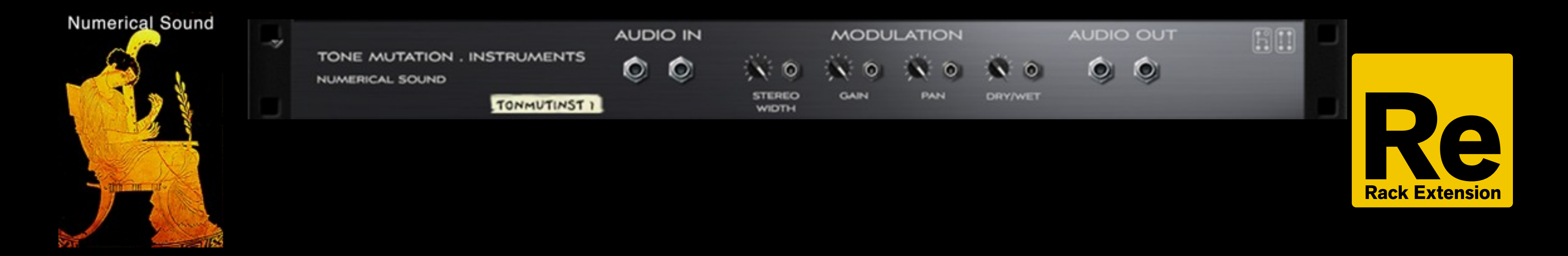

Version 1.0 March 2013

Works with Reason 6.5.x and Reason Essentials 1.5.x

### Rack Extensions Plugin

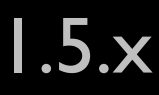

**Acknowledgments**

**I would like to sincerely thank the following experts that helped make Tone Mutation Instruments possible.**

**Software Programing: Svante Stadler 3D Graphic Advice: Gustav Taxén Video Consultant and Promotional Expertise: Per Lichtman**

#### **Where to find Tone Mutation: Intruments**

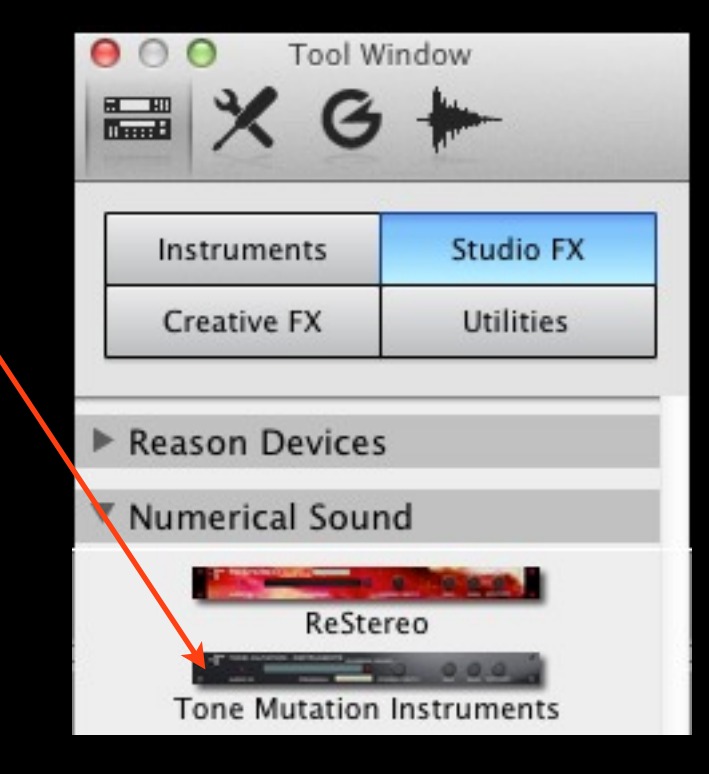

## **Select from one of 36 Timbral Impulses.**

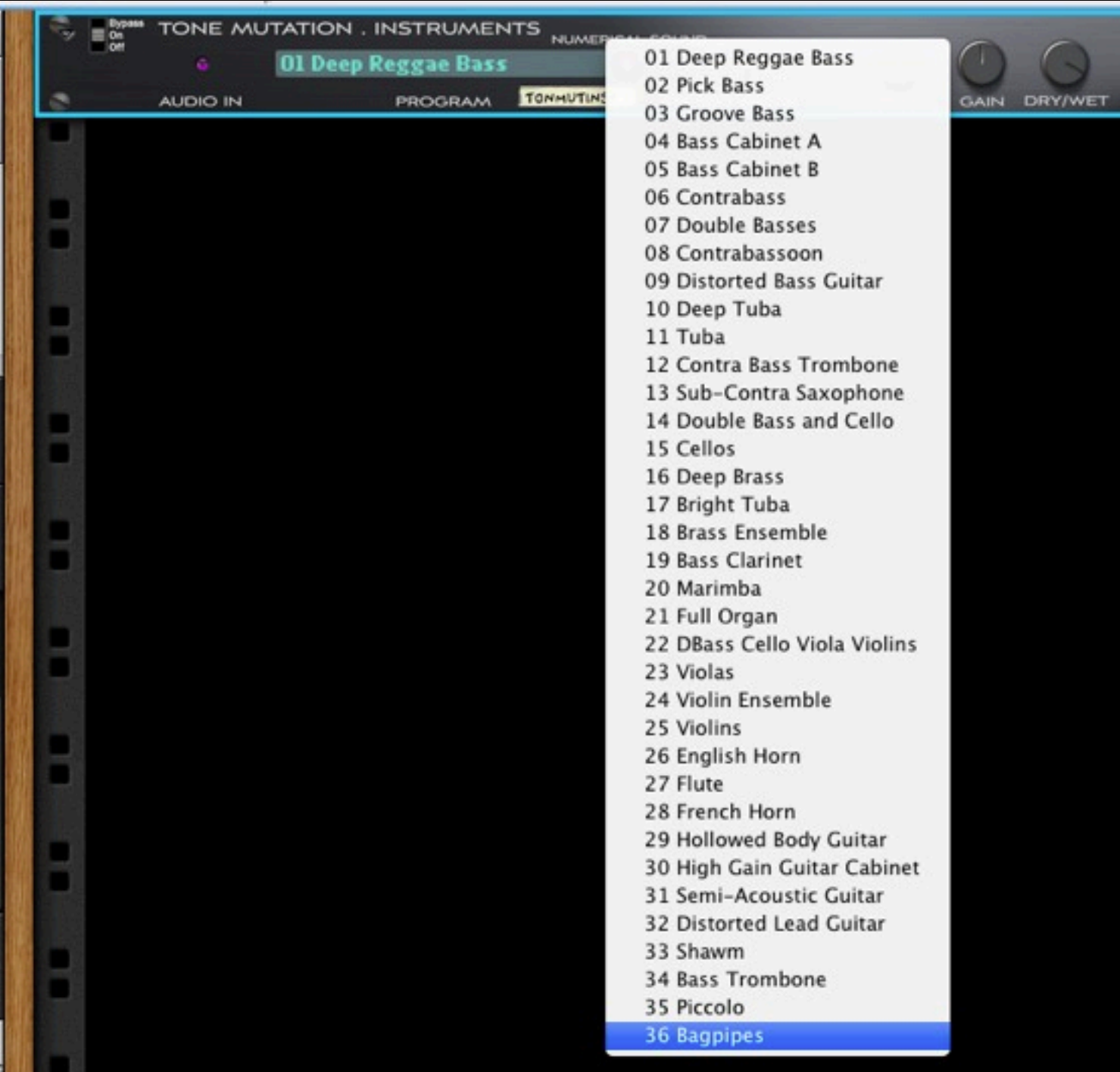

**IN** 

.

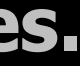

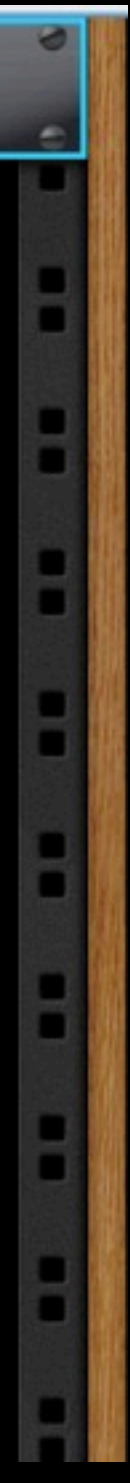

### 1) In series with a stereo audio track

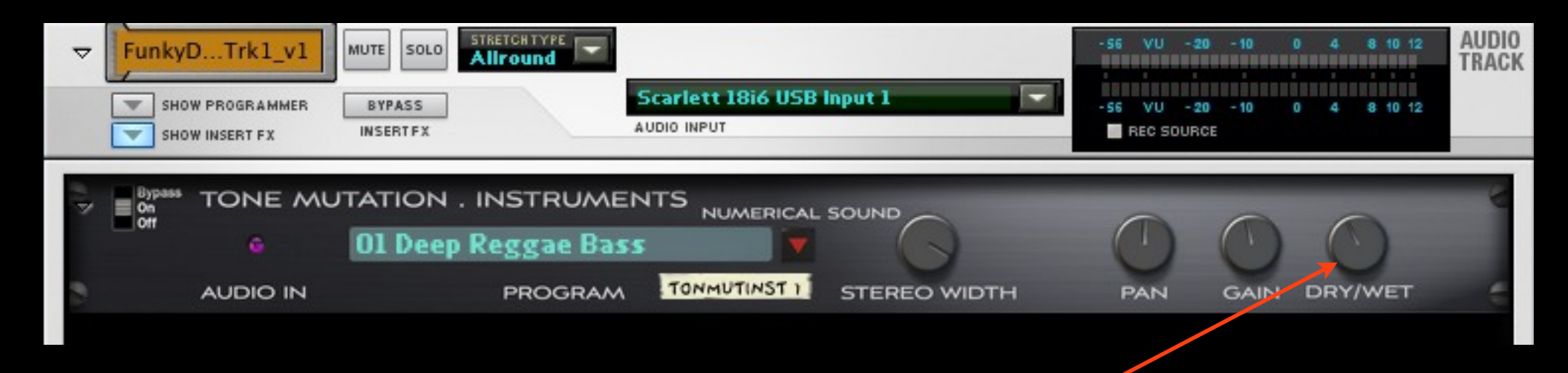

# Control the amount of the effect

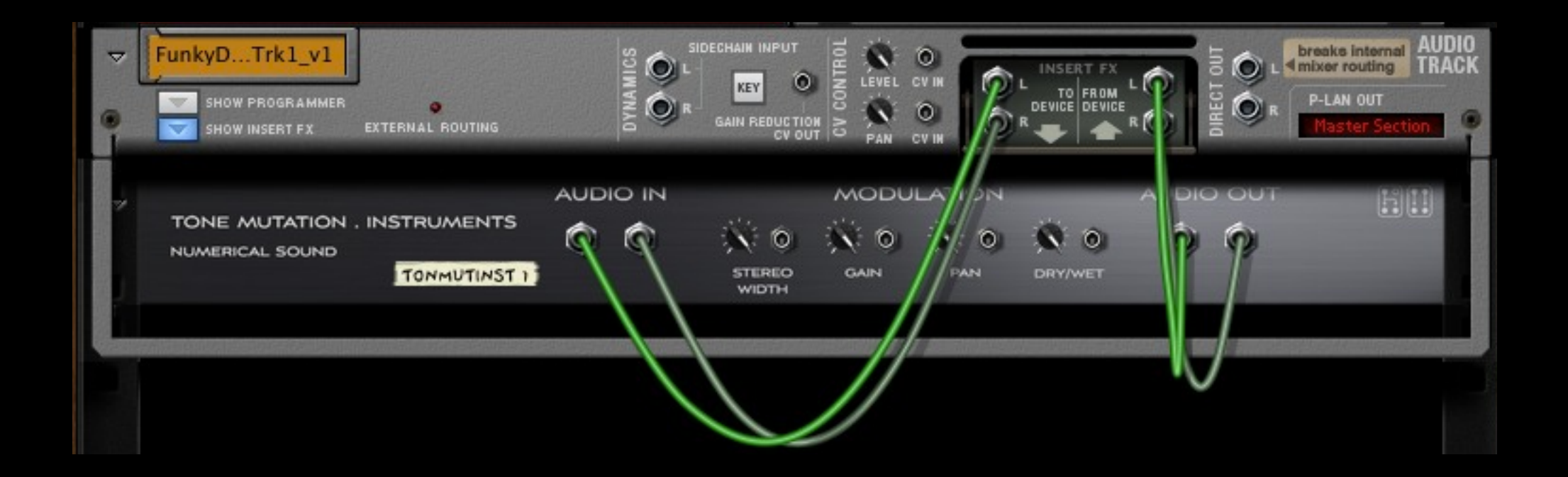

4) Program Button 1 (in Combinator) to act as an off/on switch for activating the TMI modules.

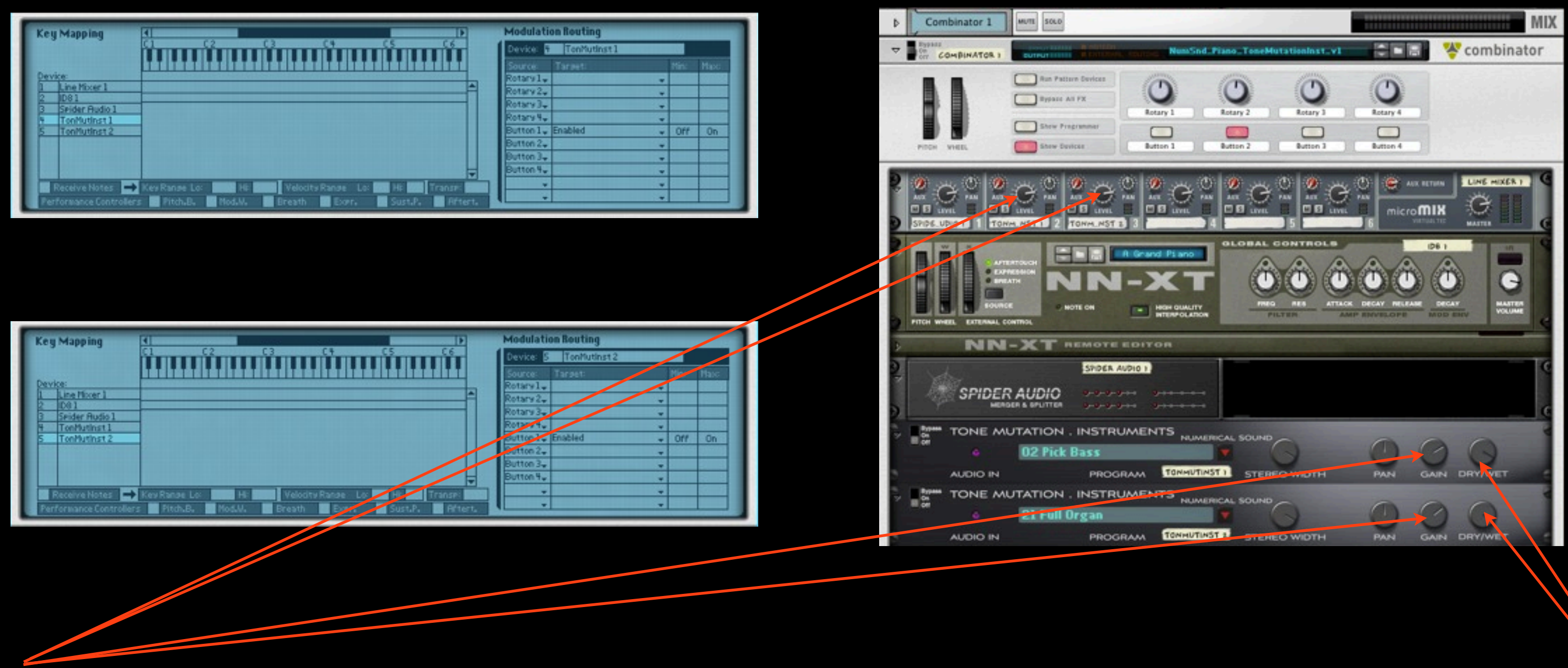

5) Use TMI Gain to control the amount of the tone shaping and/or the Line Mixer Knobs. Note that the TMI Gain knobs are more sensitive.

6) In parallel configuration the Dry/Wet knob should be set to 100%.

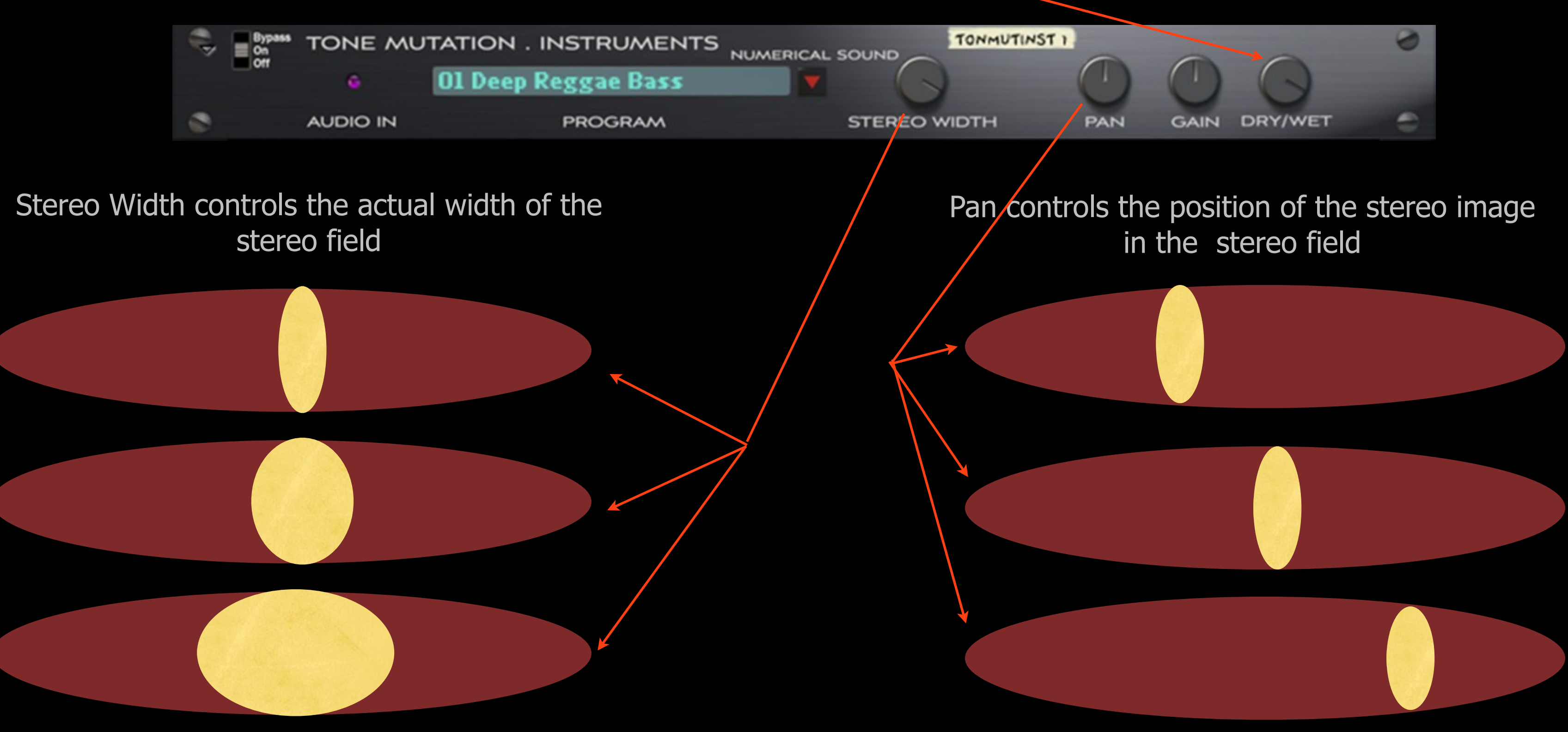

#### **Dry/Wet controls the amount of the stereo effect normally set to 100%**

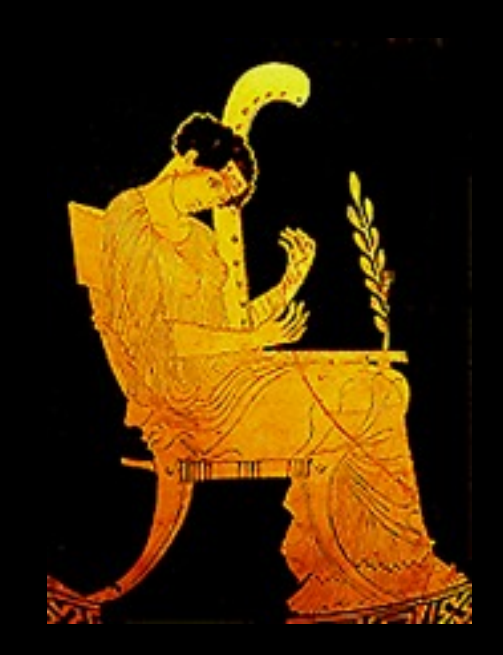

# www.numericalsound.com

Thursday, 14 March, 13

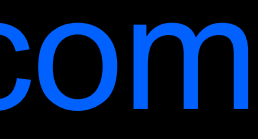